# Notfalldaten auf der Gesundheitskarte

Leitfaden für Ärzte, Zahnärzte und medizinisches Fachpersonal

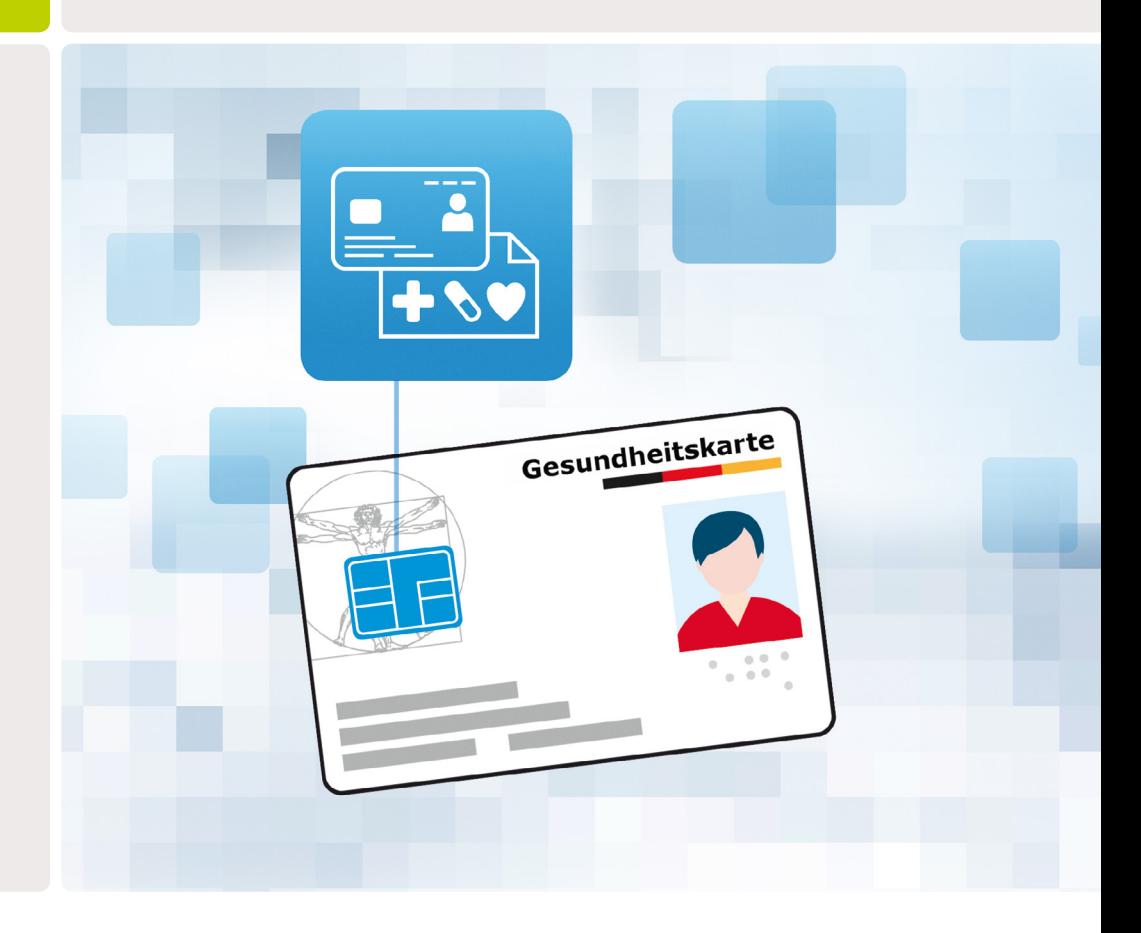

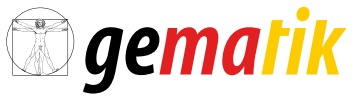

Gesellschaft für Telematikanwendungen der Gesundheitskarte mbH

## Inhalt

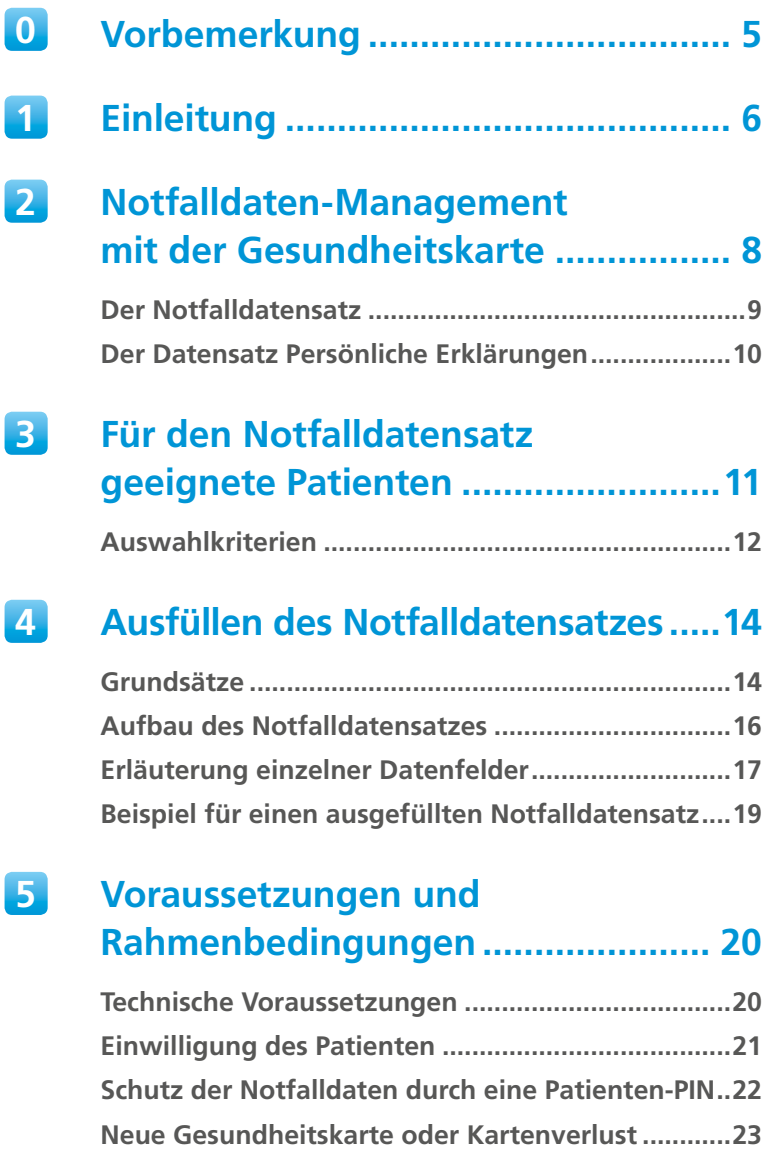

**6 [Anlegen eines Notfalldatensatzes](#page-23-0)   [auf der Gesundheitskarte](#page-23-0) ............... 24**

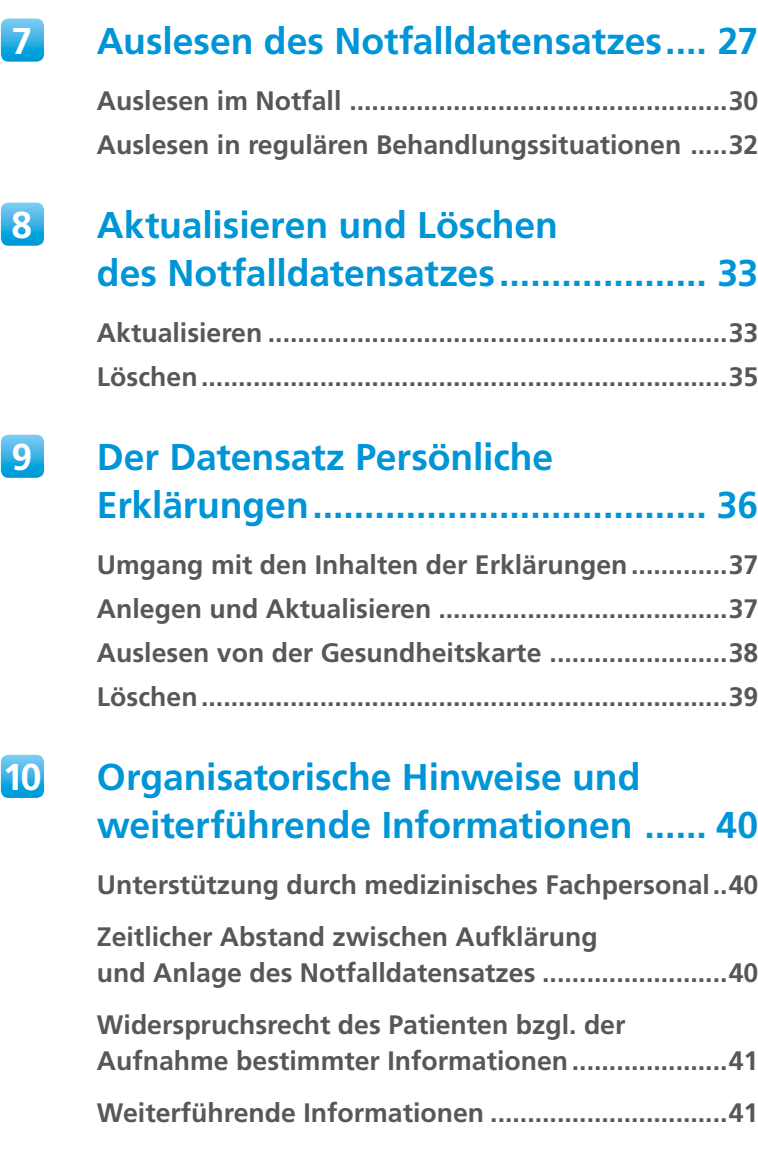

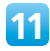

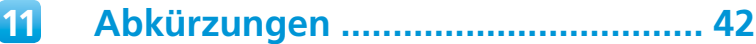

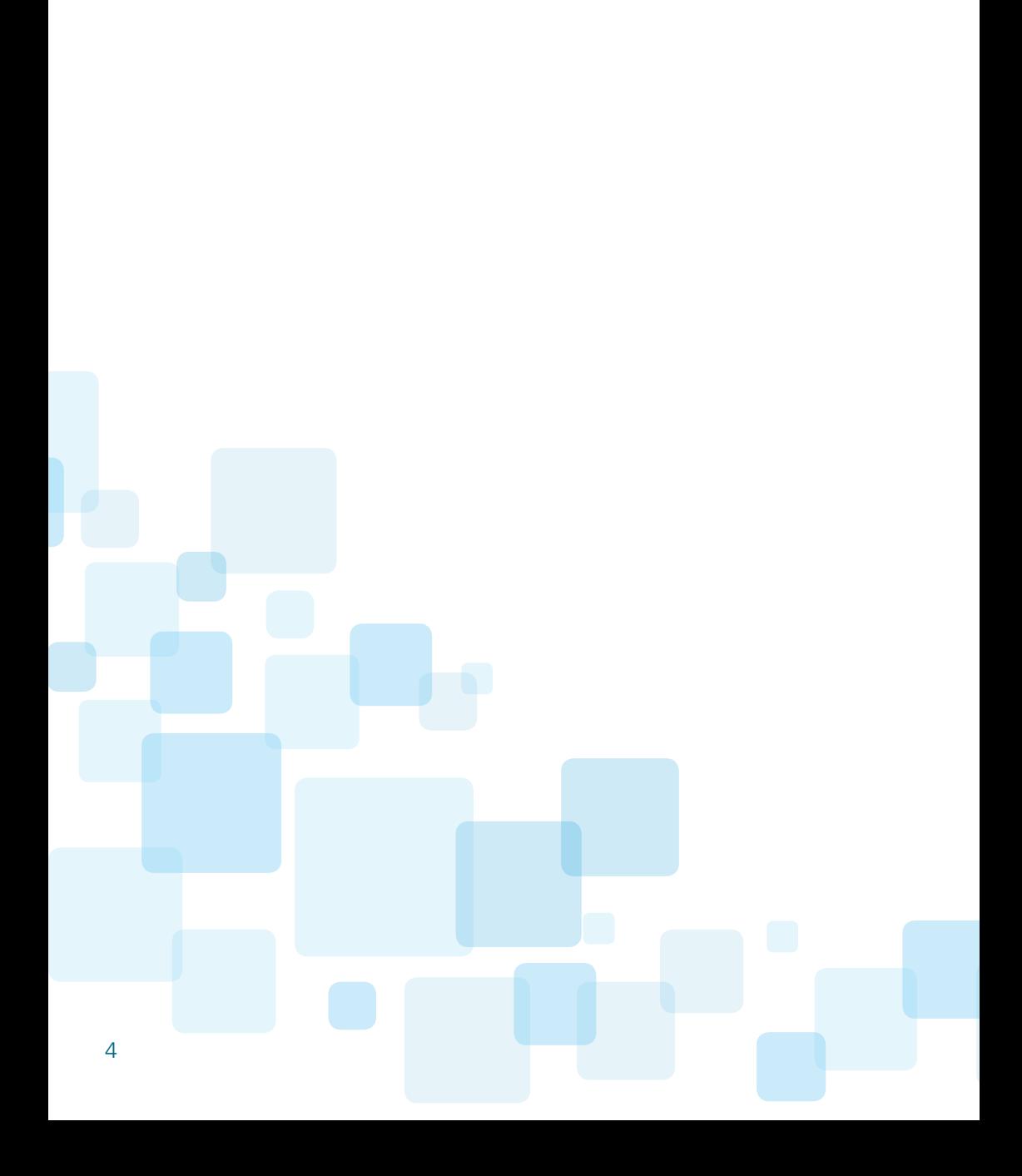

<span id="page-4-0"></span>![](_page_4_Picture_0.jpeg)

Aus technischen und organisatorischen Gründen erfolgt die Einführung der Fachanwendung Notfalldaten-Management schrittweise. Dies bezieht sich sowohl auf die regionale Verfügbarkeit als auch auf die Nutzbarkeit in den verschiedenen Versorgungssektoren (Vertragsärzte, Krankenhäuser, Rettungsdienste). Die in diesem Dokument beschriebenen Funktionalitäten stehen daher zunächst nur teilweise zur Verfügung.

![](_page_4_Picture_2.jpeg)

Weitere Informationen zur Verfügbarkeit des Notfalldaten-Managements finden sich online unter: **[www.gematik.de/anwendungen/notfalldaten](http://www.gematik.de/anwendungen/notfalldaten)**

![](_page_4_Picture_4.jpeg)

<span id="page-5-0"></span>![](_page_5_Picture_0.jpeg)

Die Einführung von medizinischen Anwendungen auf der Gesundheitskarte der gesetzlichen Krankenversicherung eröffnet neue Möglichkeiten für die Notfallversorgung: Erstmals können auf der Karte ein **Notfalldatensatz (NFD)** und/oder ein **Datensatz Persönliche Erklärungen (DPE)** gespeichert werden. Diese stehen dann in **Notfallsituationen** und unter bestimmten Voraussetzungen auch in **regulären Behandlungssituationen** als Informationsquelle und Entscheidungshilfe zur Verfügung.

Der vorliegende Leitfaden richtet sich gleichermaßen an **niedergelassene Ärzte1 , Krankenhausärzte** sowie an überwiegend **in der Notfallversorgung tätige Ärzte**, die im Folgenden einheitlich mit dem **Begriff "Arzt"** bezeichnet werden, da sie grundsätzlich **dieselben Rechte und Pflichten** bei der Anlage, Aktualisierung und Nutzung des **NFD** haben. Weiterhin richtet sich der Leitfaden an **Zahnärzte** und an das **Personal von medizinischen Einrichtungen sowie Rettungsdiensten**.

Er ist zugleich praktische Arbeitsanleitung und Nachschlagewerk und kann bei Bedarf auch nur kapitelweise gelesen werden. Er beschreibt folgende Prozesse rund um NFD und DPE: das **Ausfüllen** der Datensätze (Kapitel 4), **Voraussetzungen und Rahmenbedingungen** (Kapitel 5), die erstmalige **Anlage** (Kapitel 6), die **Nutzung im Notfall** und in **regulären Behandlungssituationen** (Kapitel 7) sowie die **Aktualisierung** (Kapitel 8). Darüber hinaus enthält er **allgemeine Informationen** zum Notfalldaten-Management mit der Gesundheitskarte (Kapitel 2) sowie wichtige **organisatorische Hinweise** (Kapitel 10).

<sup>1</sup> Gender-Hinweis: Zugunsten des Leseflusses wird in dieser Publikation meist die männliche Form verwendet. Wir bitten, dies nicht als Zeichen einer geschlechtsspezifischen Wertung zu deuten.

#### **Weiterführende Informationen**

Eine umfangreiche Liste **häufiger Fragen und Antworten**, detaillierte **Hinweise zum Ausfüllen der einzelnen Datenfelder** des NFD sowie nützliche **Hintergrundinformationen** finden sich auf der Website der gematik unter:

#### **[www.gematik.de/anwendungen/notfalldaten](http://www.gematik.de/anwendungen/notfalldaten)**

Als Kurzanleitung und schnelle Referenz für die Praxis stehen dort zum Download die Checklisten **In 4 Schritten zum Notfalldatensatz** und **Auslesen des Notfalldatensatzes der Gesundheitskarte** zur Verfügung, die in kompakter Form die Anlage und Aktualisierung des NFD bzw. die Nutzung im Rahmen der Notfallbehandlung beschreiben.

![](_page_6_Picture_4.jpeg)

# <span id="page-7-0"></span>Notfalldaten-Management **2** mit der Gesundheitskarte

Die Nutzung von **notfallrelevanten Informationen** und **persönlichen Erklärungen des Patienten** bezeichnet man zusammenfassend als **Notfalldaten-Management** (NFDM). Das NFDM umfasst zwei Datensätze:

![](_page_7_Figure_2.jpeg)

#### Inhalte von Notfalldatensatz und Datensatz Persönliche Erklärungen

Der Notfalldatensatz (NFD) und der Datensatz Persönliche Erklärungen (DPE) lassen sich getrennt voneinander anlegen und in Notfallsituationen getrennt voneinander lesen.

## <span id="page-8-0"></span>**Der Notfalldatensatz**

Der **NFD** soll Ärzten, Zahnärzten und medizinischem Fachpersonal in Notfallsituationen **schnell und sicher Zugriff auf notfallrelevante medizinische Informationen** geben, die zur Abwendung eines ungünstigen Krankheitsverlaufs sofort zugänglich sein müssen. Damit soll eine möglichst gezielte Diagnostik und Therapie unterstützt werden. Das ist insbesondere dann von Vorteil, wenn für die Behandlung anamnestische Angaben entscheidend sind, die sonst nicht oder nicht vollständig erhoben werden können.

Der NFD enthält Angaben zu **Diagnosen, Medikation und Allergien/Unverträglichkeiten** sowie **Kontaktdaten** (z.B. von behandelnden Ärzten) und besondere **Hinweise**.

![](_page_8_Figure_3.jpeg)

Prinzip des Notfalldatensatzes, Anlage und Nutzung (Auslesen im Notfall)

<span id="page-9-0"></span>Bei Einwilligung des Patienten kann der NFD **durch jeden Arzt/Zahnarzt**, der ein umfassendes Bild zu Befunden, Diagnosen und Therapiemaßnahmen des Patienten hat, also z. B. durch den Hausarzt, angelegt und aktualisiert werden. Der Datensatz wird auf der Gesundheitskarte des Patienten gespeichert. Auf Wunsch kann ihm ein **Ausdruck auf Papier**, ggf. gegen Erstattung der entstehenden Kosten, ausgehändigt werden.

**In Notfallsituationen** kann (z.B. bei einem bewusstlosen Patienten) der NFD **auch ohne Zustimmung** des Patienten von Ärzten, Zahnärzten und deren Mitarbeitern sowie Angehörigen anderer Heilberufe (z. B. Notfallsanitäter) eingesehen werden – anders würde ein Notfalldatensatz keinen Sinn ergeben. In regulären Behandlungssituationen ist jedoch das Einverständnis des Patienten vor jedem Auslesen des NFD einzuholen.

### **Der Datensatz Persönliche Erklärungen**

Neben dem NFD kann auf der Gesundheitskarte des Patienten zukünftig ebenfalls ein **Datensatz Persönliche Erklärungen (DPE)** angelegt werden. Dieser enthält **Hinweise auf den Aufbewahrungsort** von **Organspendeausweis**, **Patientenverfügung** und **Vorsorgevollmacht** (soweit vorhanden), also nicht die Erklärungen selbst. Der DPE kann bei einem nicht einwilligungsfähigen Patienten in einer Notfallsituation von **jedem Arzt** ohne Zustimmung/Mitwirkung des Patienten ausgelesen werden, um seinen mutmaßlichen Willen bei Behandlungsentscheidungen bestmöglich zu berücksichtigen. Zahnärzten ist das Anlegen, Aktualisieren und Auslesen des DPE nicht möglich.

Wie der NFD kann auch der DPE bei Bedarf für den Patienten ausgedruckt werden. **Patienten** können mittels technischer Lösungen ihrer Krankenkasse den DPE auch **selbst anlegen** und **ändern**. Grundsätzlich lassen sich NFD und DPE getrennt voneinander anlegen und sind auch getrennt voneinander auslesbar. Auch kann sich ein Patient entscheiden, nur eine der Anwendungen zu nutzen.

# <span id="page-10-0"></span>Für den Notfalldatensatz **3**geeignete Patienten

Ein Notfalldatensatz (NFD) ist insbesondere dann sinnvoll, wenn Erkrankungen, Allergien oder Unverträglichkeiten vorliegen, deren Kenntnis **in Notfallsituationen eine wesentliche Information** für Ärzte/Zahnärzte, Mitarbeiter medizinischer Institutionen und Rettungsdienste darstellt.

**Primäre Zielgruppe** für die Anlage eines NFD sind also Patienten, bei denen im Notfall von einem großen medizinischen Nutzen durch die enthaltenen Informationen ausgegangen werden kann, z.B.:

- Patienten mit **komplexer Krankengeschichte** (z.B. langjährig bestehende chronische Erkrankung) mit einer **Vielzahl von Diagnosen**, **Medikamenten** und weiteren **medizinischen Informationen** oder Besonderheiten und/oder
- Patienten mit wenigen/einzelnen **Erkrankungen**, die jedoch aufgrund krankheitsspezifischer Merkmale eine **hohe Notfallrelevanz** haben (z. B. bekannte schwere anaphylaktische Reaktion)
- Patienten **mit seltenen Erkrankungen** sowie
- **Schwangere**

Zusätzlich kann ein NFD auch bei Patienten sinnvoll sein, die für den Notfall **wichtige Hinweise und Kontaktdaten zur Benachrichtigung von Angehörigen und behandelnden Ärzten/Zahnärzten** bei sich haben möchten.

## <span id="page-11-0"></span>**Auswahlkriterien**

Die folgende Übersicht hilft bei der **Auswahl von Patienten2** . Sie enthält eine große Bandbreite von **notfallrelevanten Informationen**, ist jedoch nicht erschöpfend. Bei Bedarf können dem NFD weitere Angaben hinzugefügt werden.

### **Notfallrelevante Diagnosen/Vorerkrankungen, Operationen und Prozeduren**

- **Herz /Kreislauf:** KHK, Herzinsuffizienz, Hyper-/Hypotonie, Herzvitien, Herzrhythmusstörungen, Herzschrittmacher, Interner Defibrillator
- **Gefäßerkrankungen:** Thrombose- (-neigung), zerebrale Ischämien (PRIND, TIA, Apoplex), Aneurysmen (zerebral, Aortenaneurysma)
- **Atemwege/Lunge:** COPD, Asthma bronchiale, Emphysem, Lungenembolien, Pneumonien/TBC, Schlafapnoe-Syndrom, Stimmband-/Zwerchfelllähmung
- **Lebererkrankungen**, insbes. chronische Leberinsuffizienz
- **Nierenerkrankungen**, insbes. dialysepflichtige und höhergradige Niereninsuffizienz
- **Ösophagus, Magen, Darm:** Ulzera, Stenosen, Reflux, chronisch entzündliche Erkrankungen
- **Stoffwechsel, Endokrinologie:** Diabetes mellitus, Hypo-/Hyperthyreose, Morbus Addison, Hyperurikämie
- **Bewegungsapparat:** Arthrosen, (rheumatoide) Arthritiden, Wirbelsäulenerkrankungen
- **Neurologische Erkrankungen:**  Epilepsie/Anfallsleiden, fokal neurologische Defizite /Paresen
- **Psychiatrische Erkrankungen:** Psychosen, Depression, Substanzabusus/-fehlgebrauch
- **Augenerkrankungen:** Glaukom, Katarakt, Amaurosis, künstlicher Augenersatz
- **Hämatologisch:** Gerinnungsstörungen (angeboren, erworben, medikamentös induziert), Störungen der Blutbildung, Anämien
- **Muskelerkrankungen:** Myasthenia gravis
- **Tumorerkrankungen**
- Relevante **Infektionskrankheiten**
- (Z.n.) **Organtransplantation**

### **Weitere notfallrelevante Aspekte**

- Schwere Allergien/Unverträglichkeiten, Maligne Hyperthermie
- Implantate, Prothesen (z.B. Zahnprothese)
- Schwangerschaft

### **Notfallrelevante (Dauer-)Medikation**

- Notfallmedikamente (z.B. Betamimetika, Nitrospray, Suprarenin)
- Betablocker
- ACE-Hemmer, AT1-Antagonisten (Sartane)
- Diuretika
- Calciumantagonisten
- Nitropräparate
- Antiarrhythmika
- Digitalis
- Betamimetika
- Kortison/Steroide
- Immunsuppressiva
- Kommunikationsstörung, Presbyakusis, Hörgerät
- Weglaufgefährdung
- Schwerbehinderung
- Aldosteron-Antagonisten
- Antiepileptika
- Antidepressiva
- Neuroleptika
- Thrombozytenaggregationshemmer
- Antikoagulanzien (Cumarine, Heparine, DOAK/NOAK)
- Faktor-VIII/IX-Präparate
- Desmopressin
- Insulin
- Cholinesterasehemmer
- Opioide
- NSAR

Die Listen wurden erstellt in Anlehnung an die im Bundesmantelvertrag-Ärzte (BMV-Ä) im Zusammenhang mit der Erstellung eines NFD veröffentlichten Krankheitsbilder und medizinischen Sachverhalte sowie die von der Bundesvereinigung der Arbeitsgemeinschaften der Notärzte Deutschlands (BAND), der Deutschen Interdisziplinären Vereinigung für Intensiv- und Notfallmedizin (DIVI) und der Deutschen Gesellschaft für Anästhesiologie und Intensivmedizin (DGAI) unter Koordinierung des Ausschusses "Notfall-/Katastrophenmedizin und Sanitätswesen" (NKS) der Bundesärztekammer erarbeitete Liste "Notfallrelevante Diagnosen /Operationen / Prozeduren und Medikationen".

 $^2$  Als Orientierungshilfe dient auch eine Liste mit "Fragen zur Entscheidung über die medizinische Erforderlichkeit eines Notfalldatensatzes", die sich im Bundesmantelvertrag – Ärzte (BMV-Ä) Anlage 4a Anhang 2 findet.

# <span id="page-13-0"></span>Ausfüllen des **4**Notfalldatensatzes

## **Grundsätze**

Beim Ausfüllen des Notfalldatensatzes sollten folgende **Grundsätze** beachtet werden:

- Der Notfalldatensatz (NFD) soll möglichst **widerspruchsfrei und eindeutig** sein.
- Die Auswahl der Informationen für den NFD ist **patientenindividuell** zu treffen.
- Die Auswahl der Informationen sollte jedoch, auch wenn sie prinzipiell nicht eingeschränkt ist, auf **notfallrelevante Angaben begrenzt werden**.
- Als Orientierung kann das vorangehende Kapitel 3 mit Listen zu notfallrelevanten Diagnosen/Vorerkrankungen, Operationen, Prozeduren und Medikation dienen.
- Es kann helfen, sich die Situation eines Kollegen vor Augen zu halten, der in einer Notfallsituation einen unbekannten und nicht auskunftsfähigen Patienten behandelt.
- Die Nutzung des NFD ist **nicht auf die ersten Minuten der Notfallversorgung beschränkt**, sondern kann im Behandlungsverlauf auch erneut (z.B. auf einer Intensivstation) erfolgen.

<span id="page-14-0"></span>![](_page_14_Figure_0.jpeg)

Mehrfache Nutzung des NFD in einem beispielhaften Behandlungsverlauf

## <span id="page-15-0"></span>**Aufbau des Notfalldatensatzes**

Der NFD hat mehrere **Kategorien**. Diese enthalten einzelne **Zeilen**, die wiederum **Datenfelder** haben.

![](_page_15_Figure_2.jpeg)

#### Kategorien des NFD

**Bitte beachten:** Falls der Patient neben dem NFD auch über einen **elektronischen Medikationsplan** (eMP) verfügt, sollte bei Aktualisierungen der Kategorien **Medikation** und **Allergien/ Unverträglichkeiten** darauf geachtet werden, dass sich in beiden Datensätzen **identische Informationen** befinden. Da NFD und eMP in beiden Kategorien eine identische Datenstruktur haben, wird ein solcher Abgleich unter Umständen auch vom Praxisverwaltungs- bzw. Krankenhausinformationssystem (PVS/KIS) automatisiert unterstützt.

## <span id="page-16-0"></span>**Erläuterung einzelner Datenfelder**

Im Folgenden werden die Datenfelder **DIAGNOSE/INDIKATION DURCH** sowie **DIAGNOSECODE** und **DIAGNOSETEXT** des NFD aufgrund spezifischer Besonderheiten erläutert. Veranschaulicht wird die Nutzung der Felder auch im nachfolgenden Beispiel für einen ausgefüllten Notfalldatensatz (s. S. 19).

![](_page_16_Picture_2.jpeg)

Detaillierte Erläuterungen zu **allen Datenfeldern** des NFD und Ausfüllbeispiele finden sich unter: **[www.gematik.de/anwendungen/notfalldaten](http://www.gematik.de/anwendungen/notfalldaten)**

### **DIAGNOSE/INDIKATION DURCH**

Das Datenfeld **DIAGNOSE/INDIKATION DURCH** kann in den folgenden Kategorien ausgefüllt werden:

- Diagnosen, Operationen, Prozeduren
- Medikation
- Allergien/Unverträglichkeiten
- Besondere Hinweise (Implantate, Schwangerschaft, Kommunikationsstörungen, Weglaufgefährdung, sonstige Hinweise)

In das Feld kann jeweils ein Arzt/ Zahnarzt oder eine Institution eingetragen werden, der bzw. die eine entsprechende Diagnose oder die Indikation für die Verordnung eines Medikaments gestellt hat. Das Feld dient der Information nachbehandelnder Ärzte / Zahnärzte, um Rückfragen z.B. bei einem verordnenden Arzt/ Zahnarzt stellen zu können. Beim Anlegen einer Zeile durch das Praxisverwaltungs- bzw. Krankenhausinformationssystem (PVS/KIS) wird automatisch zunächst der Name des anlegenden Arztes/ Zahnarztes eingetragen. Dabei wird davon ausgegangen, dass der eintragende Arzt/ Zahnarzt z.B. die angegebene Diagnose zwar nicht unbedingt selbst gestellt, jedoch "plausibilisiert" hat, sich also mit der gebotenen ärztlichen Sorgfalt davon überzeugt hat, dass die Angabe zutreffend ist, und sie daher übernommen hat.

<span id="page-17-0"></span>Der eintragende Arzt/ Zahnarzt kann die Angabe jedoch auch ändern. So kann bei Bedarf in das Feld stattdessen auch ein **anderer ärztlicher Ansprechpartner** eingetragen werden, der für weitere Auskünfte zur Verfügung steht – etwa bei seltenen Erkrankungen, aufgrund derer der Patient in einer Spezialambulanz betreut wird.

#### **DIAGNOSECODE und DIAGNOSETEXT**

Das Datenfeld **DIAGNOSETEXT** in der Kategorie **Diagnosen, Operationen, Prozeduren** ist ein Pflichtfeld und muss damit zwingend ausgefüllt werden. Sofern im Feld **DIAGNOSECODE** ein ICD-Code angegeben wurde, wird das Feld **DIAGNOSETEXT**  automatisch durch das PVS /KIS mit dem offiziellen Text nach ICD3 befüllt. Sollte der anlegende Arzt/Zahnarzt im Feld **DIAGNOSETEXT** einen anderen Text eingeben bzw. den automatisch vom PVS /KIS eingetragenen Text ändern bzw. ergänzen, z.B. um detailliertere Informationen abzulegen, wird der Inhalt des Feldes **DIAGNOSECODE** durch das PVS /KIS gelöscht.

3 ICD = Internationale statistische Klassifikation der Krankheiten und verwandter Gesundheitsprobleme. Derzeit wird die 10. Revision, German Modification als Codesystem empfohlen, weitere Informationen unter: [www.dimdi.de/static/de/klassi/icd-10-gm/](http://www.dimdi.de/static/de/klassi/icd-10-gm/)

## <span id="page-18-0"></span>**Beispiel für einen ausgefüllten Notfalldatensatz**

![](_page_18_Picture_240.jpeg)

Beispiel für einen ausgefüllten Notfalldatensatz (es handelt sich um eine schematische Darstellung, die je nach PVS /KIS variieren kann)

# <span id="page-19-0"></span>Voraussetzungen und **5**Rahmenbedingungen

Mit dem Notfalldatensatz (NFD) und dem Datensatz Persönliche Erklärungen (DPE) der Gesundheitskarte können – jeweils getrennt und unabhängig voneinander – die folgenden grundsätzlichen Aktionen durchgeführt werden:

- **Anlage** auf der Gesundheitskarte
- **Auslesen** in Behandlungssituationen
- **Aktualisieren** oder **Löschen** von der Gesundheitskarte

Diese Vorgänge werden in den nachfolgenden drei Kapiteln im Einzelnen erläutert. Zu ihrer Durchführung ist die Kenntnis der technischen und organisatorischen Voraussetzungen und Rahmenbedingungen hilfreich bzw. erforderlich.

## **Technische Voraussetzungen**

Zur erforderlichen technischen Ausstattung für die Nutzung von NFD/DPE gehören:

- E-Health-Konnektor in Verbindung mit elektronischem Praxis- bzw. Institutionenausweis, kurz SMC-B (Security Module Card, Typ B), sowie stationäres Kartenterminal
- elektronischer Heilberufsausweis (eHBA) oder elektronischer Berufsausweis
- entsprechend eingerichtetes Praxisverwaltungs- bzw. Krankenhausinformationssystem (PVS/KIS)

## <span id="page-20-0"></span>**Einwilligung des Patienten**

Vor der erstmaligen Anlage eines NFD muss der Patient gegenüber dem anlegenden Arzt/ Zahnarzt seine **ausdrückliche Einwilligung** in die Verarbeitung seiner medizinischen Daten erklären. Die Einwilligung kann sowohl **mündlich** als auch **schriftlich** erfolgen und sollte dokumentiert werden.

Der Patient kann seine Einwilligung jederzeit gegenüber einem Arzt/Zahnarzt widerrufen. Der NFD ist dann von der Gesundheitskarte zu löschen (s. dazu "Löschen", S. 35).

**Weitere Informationen** zur Einwilligung des Patienten finden sich u.a. in den von Bundesärztekammer und Kassenärztlicher Bundesvereinigung herausgegebenen **Hinweisen und Empfehlungen zur ärztlichen Schweigepflicht, Datenschutz und Datenverarbeitung in der Arztpraxis**<sup>4</sup> und der von Bundeszahnärztekammer und Kassenzahnärztlicher Bundesvereinigung herausgegebenen Publikation **Rechtsgrundlagen und Hinweise für die Zahnarztpraxis – Datenschutz- und Datensicherheits-Leitfaden für die Zahnarztpraxis-EDV**<sup>5</sup> sowie in dem von der Deutschen Krankenhaus Verlagsgesellschaft herausgegebenen Werk **Datenschutz im Krankenhaus**<sup>6</sup> .

<sup>6</sup> Hauser/Haag: Datenschutz im Krankenhaus. DKVG. 5. Auflage. 2019. Kapitel IV "Einwilligungen"

<sup>4</sup> Kapitel 3.4.2 (Datenschutzrechtliche Einwilligung), S. A8. Dtsch Arztebl 2018; 115(10): A-453; online abrufbar unter:<http://daebl.de/YC26>

<sup>5</sup> online abrufbar unter: [https://www.kzbv.de/datenschutzleitfaden-bzaek-kzbv-2018.download.64ca](https://www.kzbv.de/datenschutzleitfaden-bzaek-kzbv-2018.download.64ca6801b44abc59fb0f9b2f70f77617.pdf) [6801b44abc59fb0f9b2f70f77617.pdf](https://www.kzbv.de/datenschutzleitfaden-bzaek-kzbv-2018.download.64ca6801b44abc59fb0f9b2f70f77617.pdf) bzw. <https://bit.ly/2EPlpd0>

### <span id="page-21-0"></span>**Schutz der Notfalldaten durch eine Patienten-PIN**

![](_page_21_Picture_1.jpeg)

Für die Nutzung von NFD und DPE (Lesen, Schreiben) ist **im Normalfall keine PIN-Eingabe erforderlich**. Ein Patient kann sich allerdings entscheiden, den jeweiligen Datensatz zusätzlich durch die mindestens sechsstellige Karten-PIN der Gesundheitskarte zu schützen. Die PIN erhalten die Patienten von ihrer Krankenkasse, zusammen mit Erläuterungen zum Umgang damit. In bestimmten Situationen ist dann die Eingabe dieser PIN durch den Patienten erforderlich.

**Im Notfall** ist jedoch auch bei aktivierter PIN ein **Auslesen ohne PIN-Eingabe immer möglich**.

**Allerdings kann bei aktivierter PIN ein NFD ohne PIN-Eingabe nicht mehr verändert oder von der Gesundheitskarte gelöscht werden!** In diesem Fall sind die notwendigen Schreibvorgänge beim **Anlegen**, **Aktualisieren** und **Löschen** des NFD/DPE sowie beim Auslesen ohne Notfallhintergrund **nur mit PIN-Eingabe** durch den Patienten möglich.

Sollte der Patient seine PIN vergessen haben, sollte er sich an seine Krankenkasse wenden.

## <span id="page-22-0"></span>**Neue Gesundheitskarte oder Kartenverlust**

Falls ein Patient, auf dessen Gesundheitskarte sich ein NFD befindet, von seiner Krankenkasse eine neue Gesundheitskarte bekommt (z.B. bei einem Wechsel der Krankenkasse oder bei Kartenverlust), **enthält die neue Karte grundsätzlich keinen Notfalldatensatz**, denn Notfalldatensätze werden nicht bei der Krankenkasse, sondern ausschließlich auf der jeweiligen Gesundheitskarte sowie in Kopie beim behandelnden Arzt/ Zahnarzt/Krankenhaus gespeichert. Eine Speicherung der Daten bei der Krankenkasse ist weder rechtlich zulässig noch technisch möglich.

In diesem Fall sollte der Arzt/Zahnarzt, der zuletzt Notfalldaten auf der Gesundheitskarte des Patienten gespeichert bzw. aktualisiert hatte, die Daten von seinem PVS/KIS beim nächsten regelhaften Besuch des Patienten auf dessen neue Karte übertragen.

## <span id="page-23-0"></span>Anlegen eines Notfalldaten-**6**satzes auf der Gesundheitskarte

Das erstmalige Anlegen eines Notfalldatensatzes (NFD) läuft in der Regel immer nach demselben Schema ab. Je nach eingesetztem Praxisverwaltungs- bzw. Krankenhausinformationssystem (PVS /KIS) kann die Benutzerführung zwar variieren. Alle PVS/KIS sollen jedoch die Anwender bei der Anlage des NFD unterstützen – z.B. durch die Ausgabe einer Liste mit den im System gespeicherten Diagnosen des jeweiligen Patienten, aus der dann eine Auswahl getroffen werden kann.

Grundsätzlich ist der NFD für den Patienten eine **freiwillige Option**. Entscheidet er sich dafür, ist aus Datenschutzgründen für die Verarbeitung der persönlichen medizinischen Daten sowohl die vorherige **Aufklärung des Patienten** als auch dessen **ausdrückliche Einwilligung** erforderlich.

![](_page_23_Picture_3.jpeg)

#### **Schritt 1: Ansprache und Information des Patienten**

In Absprache mit dem behandelnden Arzt/Zahnarzt kann das Fachpersonal in medizinischen Einrichtungen wie Arztpraxen oder Krankenhäusern in Frage kommende Patienten auf den NFD aufmerksam machen. Dazu steht **die Patienteninformation "Hilfreich, wenn es darauf ankommt – Ihre Notfalldaten"** zur Verfügung. Signalisiert der Patient ein klares Interesse, kann das medizinische Fachpersonal die Anlage des NFD im PVS oder KIS vorbereiten.

**Tipp:** Erfahrungen aus einem Pilotversuch haben gezeigt, dass die Einbindung des Praxispersonals den Ablauf erleichtert.

![](_page_24_Picture_0.jpeg)

### **Schritt 2: Arztgespräch, Patienten-Einwilligung**

Im **Arztgespräch** muss geklärt werden:

- ob der Patient sich ausreichend informiert fühlt oder weitere Erläuterungen wünscht und ob er in die für die Anlage des NFD notwendige Verarbeitung seiner medizinischen Daten einwilligt (s. dazu "Einwilligung des Patienten", S. 21) sowie
- ob dem Arzt/Zahnarzt alle notfallrelevanten Informationen zum Patienten vorliegen (ggf. sind diese durch anamnestische Angaben zu ergänzen).

**Tipp:** Nach erfolgter Einwilligung sollte der NFD zeitnah angelegt werden (s. dazu auch Kapitel 10).

![](_page_25_Figure_0.jpeg)

#### **Schritt 3: Anlegen und Speichern des NFD**

Der NFD wird mithilfe des PVS /KIS angelegt und muss vom Arzt/ Zahnarzt mit dessen elektronischem Heilberufsausweis (eHBA) **signiert**, d. h. rechtsgültig elektronisch unterschrieben werden. Der NFD wird **auf der Gesundheitskarte gespeichert**. Es wird auch eine **Kopie des NFD** in der elektronischen Dokumentation des Arztes/ Zahnarztes im PVS/KIS gespeichert.

**Tipp:** Das Speichern des vom Arzt/Zahnarzt signierten NFD auf der Gesundheitskarte kann entweder direkt im Behandlungszimmer durch den Arzt/Zahnarzt oder später durch eine autorisierte Fachkraft (z.B. MFA oder Krankenpflegepersonal) erfolgen (s. dazu auch Kapitel 10).

![](_page_25_Picture_4.jpeg)

### **Schritt 4: Aushändigen von Dokumenten an den Patienten**

Nach der Anlage des NFD sollten dem Patienten folgende Dokumente ausgehändigt werden:

- 1. **Patienteninformation** ..Hilfreich, wenn es darauf ankommt Ihre Notfalldaten"
- 2. auf Wunsch des Patienten **Papierausdruck des NFD**

# <span id="page-26-0"></span>Auslesen des **7** Notfalldatensatzes

Das Auslesen eines Notfalldatensatzes (NFD) läuft in der Regel immer nach demselben Schema ab. Je nach eingesetztem Praxisverwaltungs- bzw. Krankenhausinformationssystem (PVS/KIS) kann die Benutzerführung jedoch variieren.

Grundsätzlich ist zu beachten, dass das Auslesen des NFD **nur im Rahmen der Versorgung/Behandlung** des Patienten erfolgen darf. Unberechtigte Zugriffe auf den Notfalldatensatz sind strafbar.

Zum Auslesen berechtigt sind **alle Ärzte und Zahnärzte** sowie das **unter Aufsicht eines Arztes oder Zahnarztes tätige Personal medizinischer Einrichtungen** (z. B. Pflegepersonal in der Notaufnahme), weiterhin **alle Angehörigen anderer medizinischer Berufe mit einem elektronischen Berufsausweis** (z.B. Notfallsanitäter). Mit Zustimmung des Patienten können die Notfalldaten außerhalb von Notfallsituationen zusätzlich auch von **Apothekern und psychologischen Psychotherapeuten**<sup>7</sup> ausgelesen werden.

 $^7\,$  Hinweis: Aufgrund der gesetzlichen Regelungen des §291a Abs. 4 Nr. 2 SGB V ist den "berufsmäßigen Gehilfen" der Apotheker (wie auch der Ärzte und Zahnärzte) das Auslesen des NFD gestattet; den "berufsmäßigen Gehilfen" der psychologischen Psychotherapeuten ist der Zugriff jedoch nicht gestattet.

<span id="page-27-0"></span>![](_page_27_Picture_0.jpeg)

#### **Schritt 1: Zustimmung des Patienten einholen**

Da es sich um die Verarbeitung persönlicher medizinischer Daten handelt, muss für das Auslesen des NFD **die Zustimmung des Patienten** eingeholt werden. Bei **nicht zustimmungsfähigen** Patienten darf der NFD **in Notfallsituationen** jedoch **auch ohne Zustimmung** ausgelesen werden (s. "Auslesen im Notfall", S. 30).

Die Zustimmung bzw. auch die fehlende Zustimmungsfähigkeit des Patienten sollte vom Arzt/Zahnarzt stets dokumentiert werden, da sie die Grundlage für die weitere Nutzung des NFD ist.

![](_page_27_Picture_4.jpeg)

### **Schritt 2: Auslesen anfordern, Auslesegrund angeben und Zugriff protokollieren**

Nach dem Einstecken der Gesundheitskarte in das Kartenterminal muss die Anzeige des NFD **angefordert** und einer der drei folgenden der **Auslesegründe** angegeben werden:

- a) **Notfall**
- b) zum Zweck der **Aktualisierung**
- c) **Abruf ohne Notfallhintergrund**

Der angegebene Auslesegrund, der Zugriffszeitpunkt und die zugreifende Person werden aus Datenschutzgründen **auf der Gesundheitskarte protokolliert**. Gespeichert sind dort jeweils die letzten 50 Zugriffe.

![](_page_28_Picture_1.jpeg)

#### **Schritt 3: Anzeigen des NFD und Speicherung einer Kopie**

Der **NFD wird angezeigt**. Im Hintergrund wird parallel automatisch eine **Kopie des NFD** mit Datum und Uhrzeit im PVS /KIS gespeichert. Die Kopie des NFD steht zu Dokumentationszwecken und zur Nutzung auch nach der Kartenentnahme weiterhin im PVS /KIS zur Verfügung. Sie kann auch als Grundlage für die Erstellung einer aktualisierten Version (s. "Aktualisieren", S. 33) oder für das Neuaufspielen der Daten bei Kartenersatz (s. "Neue Gesundheitskarte oder Kartenverlust", S. 23) genutzt werden.

## <span id="page-29-0"></span>**Auslesen im Notfall**

Ist der **Patient in einer Notfallsituation nicht zustimmungsfähig** und können anamnestische Daten nicht oder nicht vollständig erhoben werden, so dürfen berechtigte Personen den NFD auch ohne Zustimmung des Patienten von der Gesundheitskarte auslesen.

#### **Notfallszenarien**

Von einer Notfallsituation kann grundsätzlich in den folgenden drei von der Bundesärztekammer definierten Notfallszenarien ausgegangen werden:

![](_page_29_Picture_4.jpeg)

1. präklinische Patientenversorgung durch **Notarzt und/oder Rettungsdienst**

![](_page_29_Picture_6.jpeg)

2. ungeplante Patientenaufnahme in der **Notaufnahme eines Krankenhauses**

![](_page_29_Picture_8.jpeg)

3. ungeplante Patientenversorgung im **ambulanten Versorgungssektor**, einschließlich der Notfallversorgung im vertragsärztlichen Bereich (Praxistätigkeit, ärztlicher Bereitschaftsdienst, Praxisvertretung)

#### **Gründe für die fehlende Zustimmungsfähigkeit**

Mögliche Gründe für die fehlende Zustimmungsfähigkeit von Patienten in Notfallsituationen:

- **Bewusstseinsstörungen**  (Koma, Stupor, Benommenheit o.Ä.)
- **starke akute Beschwerden** (z.B. Schmerzen), aufgrund derer der Patient notfallrelevante Informationen nicht oder nur lückenhaft schildern kann
- **Sprachbarrieren** (unzureichende Deutschkenntnisse, demenzielle Erkrankung, Sprachproduktionsstörung

durch Intoxikation, Denkstörung aufgrund psychiatrischer Erkrankung, Aphasie infolge eines Schlaganfalls  $O. \ddot{A}$ .

• **Situationen**, in denen die notfallrelevanten medizinischen Informationen ansonsten nicht rechtzeitig erhoben werden können – etwa weil sich der Patient nicht an die entsprechenden anamnestischen Daten erinnert.

Bei Unsicherheit, ob ein solcher Grund vorliegt, sollte, soweit möglich, die Zustimmung des Patienten eingeholt und ggf. die Notwendigkeit des Zugriffs dokumentiert werden.

#### **Kriterien für das Auslesen in Notfallsituationen**

Es besteht **keine kategorische Auslesepflicht**, d.h., Ärzte/ Zahnärzte sind nicht verpflichtet, in jeder Notfallsituation als Erstes einen ggf. vorhandenen NFD von der Gesundheitskarte auszulesen. Es ist jedoch zu beachten, dass auf der Karte möglicherweise notfallrelevante Informationen abgelegt sind. Zwar kann auf das Auslesen verzichtet werden, sofern sich daraus mit hoher Wahrscheinlichkeit keine Änderung des Behandlungsablaufs ergeben würde. Dennoch besteht – unter angemessener Berücksichtigung der Dynamik einer Notfallsituation – eine **ärztliche Befunderhebungspflicht**, die die Nutzung des NFD einbeziehen kann.

## <span id="page-31-0"></span>**Auslesen in regulären Behandlungssituationen**

![](_page_31_Picture_1.jpeg)

Auch ohne Notfallhintergrund darf der NFD von Ärzten und Zahnärzten ausgelesen werden. So kann z. B. bei neuen Patienten die Anamneseerhebung mit Informationen zu Vorerkrankungen, Dauermedikation etc. unterstützt werden.

Da es sich um die Verarbeitung persönlicher medizinischer Daten handelt, muss für das Auslesen des NFD insbesondere in Situationen ohne Notfallhintergrund die **Zustimmung des Patienten** eingeholt werden. Allein die Übergabe der Gesundheitskarte an das Praxispersonal kann z.B. noch nicht als Zustimmung für das Auslesen des NFD gewertet werden. Für den Fall, dass die Notfalldaten mit einer PIN geschützt sind, finden sich entsprechende Hinweise auf S. 22 unter "Schutz der Notfalldaten durch eine Patienten-PIN".

## <span id="page-32-0"></span>Aktualisieren und Löschen **8** des Notfalldatensatzes

Damit der Umgang mit den Notfalldaten reibungslos funktioniert, wenig Zeit in Anspruch nimmt und Ärzten, Zahnärzten und Patienten den größtmöglichen Nutzen bringt, ist die Aktualität der Daten ein entscheidender Faktor. Aus einem nicht mehr aktuellen Notfalldatensatz (NFD) können Fehler in der Notfallbehandlung resultieren, zumal genau in solchen Fällen keine anamnestischen Angaben erhoben werden können. Deshalb sind alle an der Behandlung beteiligten Ärzte / Zahnärzte aufgerufen, die Notfalldaten ihrer Patienten periodisch – soweit möglich – bei regulären Behandlungsanlässen auf Vollständigkeit und Korrektheit zu überprüfen und – insbesondere wenn entscheidende Veränderungen eingetreten sind – zu aktualisieren.

## **Aktualisieren**

![](_page_32_Figure_3.jpeg)

#### **Schritt 1: Auslesen des Notfalldatensatzes**

Nachdem der Patient der Aktualisierung seiner Notfalldaten zugestimmt hat, muss der NFD zunächst von der Gesundheitskarte ausgelesen und in das Praxisverwaltungsbzw. Krankenhausinformationssystem (PVS /KIS) geladen werden. Die Schritte für das Auslesen von Notfalldatensätzen sind in Kapitel 7 erläutert.

![](_page_33_Picture_0.jpeg)

#### **Schritt 2: Aktualisieren und Speichern**

Nun kann der NFD im PVS/KIS aktualisiert werden (s. dazu auch die entsprechende Dokumentation des Herstellers). Anschließend wird der aktualisierte Datensatz vom Arzt/Zahnarzt mit seinem elektronischen Heilberufsausweis (eHBA) **signiert**, d.h. rechtsgültig elektronisch unterschrieben. Im Hintergrund wird automatisch eine **Kopie des signierten NFD** im PVS/KIS angelegt.

Das Übertragen des aktualisierten NFD auf die Gesundheitskarte kann entweder direkt durch den Arzt/Zahnarzt oder durch eine autorisierte Fachkraft (z.B. MFA oder Krankenpflegepersonal) erfolgen.

![](_page_33_Picture_4.jpeg)

#### **Schritt 3: Aushändigen von Dokumenten**

Auf Wunsch des Patienten sollte ihm ein Ausdruck des aktualisierten NFD ausgehändigt werden, ggf. gegen Erstattung der entstehenden Kosten.

## <span id="page-34-0"></span>**Löschen**

![](_page_34_Picture_1.jpeg)

Die Einwilligung in die Nutzung des Notfalldatensatzes auf der Gesundheitskarte kann vom Patienten jederzeit gegenüber einem Arzt/ Zahnarzt widerrufen werden. Der NFD ist dann von der Karte zu löschen.

Vorab sollte eine Aufklärung des Patienten durch den Arzt/ Zahnarzt erfolgen: Der Patient muss darüber informiert werden, dass der NFD dann im Notfall nicht mehr zur Verfügung steht. Der Widerruf, die ärztliche Aufklärung über die Folgen der Löschung und die Löschung selbst sollten vom Arzt/ Zahnarzt dokumentiert werden.

Die im PVS /KIS gespeicherten Kopien des NFD sind als Teil der ärztlichen Dokumentation nicht von der Löschung betroffen.

# <span id="page-35-0"></span>**9** Der Datensatz Persönliche Erklärungen

#### **Sofern ein Patient über**

- eine Erklärung zur Organ- und/oder Gewebespende ("**Organspendeausweis**"),
- eine **Patientenverfügung** und/oder
- eine **Vorsorgevollmacht**

verfügt, können **Informationen über deren Aufbewahrungsort** (z.B. Portemonnaie) auf der Gesundheitskarte im **Datensatz Persönliche Erklärungen (DPE)** hinterlegt werden, nicht aber die Erklärung(en) selbst.

![](_page_35_Picture_114.jpeg)

Beispiel für einen ausgefüllten Datensatz

## <span id="page-36-0"></span>**Umgang mit den Inhalten der Erklärungen**

Bei Vorliegen einer Erklärung zur Organ- und/oder Gewebespende oder einer Patientenverfügung darf der DPE keine Angaben zum Inhalt der jeweiligen Erklärung enthalten. Liegt eine Vorsorgevollmacht vor, enthält der DPE neben dem Aufbewahrungsort die Angabe des in der Vollmacht genannten Betreuers.

Die Inhalte der aufgeführten Dokumente sollten **nicht in den Feldern des Notfalldatensatzes (NFD)** abgelegt werden, da es sich um Erklärungen des Patienten handelt, der NFD jedoch vom Arzt signiert wird.

### **Anlegen und Aktualisieren**

![](_page_36_Figure_4.jpeg)

Der DPE wird **getrennt vom NFD** angelegt und die Anlage ist – wie beim NFD – für den Patienten **freiwillig**. Ein DPE kann auch dann angelegt werden, wenn kein NFD existiert. **Patienten** können mittels technischer Lösungen ihrer Krankenkasse den DPE auch **selbst anlegen** und **ändern**.

Wenn die Anlage oder Aktualisierung eines DPE als **Serviceleistung** durch Ärzte oder deren Mitarbeiter vorgenommen werden soll, ist Folgendes zu beachten: Die erstmalige Anlage darf nur mit ausdrücklicher Einwilligung des Patienten erfolgen.

<span id="page-37-0"></span>Für die Einwilligung in die Anlage eines DPE gelten die gleichen Regeln wie bei der Anlage eines NFD (s. Kapitel 6). Jegliche Aktualisierungen bedürfen der Zustimmung des Patienten. Das Auslesen, Anlegen und Aktualisieren des DPE ist Zahnärzten nicht möglich.

**Im Gegensatz zum NFD signiert der Arzt den DPE nicht.**

## **Auslesen von der Gesundheitskarte**

Die einzelnen Schritte zum Auslesen des DPE von der Gesundheitskarte entsprechen den in Kapitel 7 beschriebenen Schritten für das Auslesen des NFD.

Informationen zum Aufbewahrungsort der Patientenerklärungen können von Ärzten in Behandlungssituationen ausgelesen werden, in denen der Patient nicht einwilligungsfähig ist, aber zustimmungspflichtige diagnostische oder therapeutische Schritte notwendig sind.

**Patientenverfügung** und **Vorsorgevollmacht** können das ärztliche Handeln in diversen **Notfallbehandlungsszenarien** (ambulant, präklinisch und stationär) beeinflussen.

Die Angabe zum Aufbewahrungsort eines **Organspendeausweises** kann für folgende Ärzte/Szenarien von Belang sein:

- **behandelnder Arzt auf der Intensivstation:** Der Patient befindet sich in einem klinischen Zustand, in dem eine Organ- und/oder Gewebespende in absehbarer Zeit in Betracht kommt, oder beim Patienten wurde direkt durch Hirntoddiagnostik der Hirntod festgestellt.
- **für eine Gewebespende verantwortliche Ärzte** (Pathologen, Rechtsmediziner u. a.): Beim Patienten wurde der Hirntod indirekt infolge eines Herz-Kreislauf-Stillstands festgestellt. Eine Gewebespende kommt in Frage.

## <span id="page-38-0"></span>**Löschen**

![](_page_38_Figure_1.jpeg)

Die Einwilligung in die Nutzung des DPE kann vom Patienten jederzeit gegenüber einem Arzt widerrufen werden. Der DPE ist dann von der Karte zu löschen. **Patienten** können mittels technischer Lösungen ihrer Krankenkasse den DPE auch **selbst löschen**.

# <span id="page-39-0"></span>10 Organisatorische Hinweise und weiterführende Informationen

## **Unterstützung durch medizinisches Fachpersonal**

Fachpersonal, das in medizinischen Einrichtungen im Auftrag und unter Aufsicht eines Arztes/ Zahnarztes tätig ist (z.B. MFA oder Pflegepersonal), kann den Arzt/Zahnarzt bei allen Arbeitsprozessen rund um den Notfalldatensatz (NFD) unterstützen. In einem Forschungsprojekt zur Anlage von Notfalldatensätzen durch niedergelassene Ärzte zeigten sich positive Effekte durch die Einbindung des Praxispersonals. Diese betrafen sowohl die Anzahl der angelegten NFD als auch die Akzeptanz der Beteiligten. Die **Einbindung des Praxispersonals** kann daher **ausdrücklich empfohlen** werden. Die inhaltliche Verantwortung trägt jedoch weiterhin stets der Arzt/ Zahnarzt, der den NFD mit seinem elektronischen Heilberufsausweis signiert.

Auch das Auslesen eines NFD kann z.B. durch das in der Notaufnahme eines Krankenhauses unter ärztlicher Aufsicht tätige Pflegepersonal selbstständig erfolgen.8

## **Zeitlicher Abstand zwischen Aufklärung und Anlage des Notfalldatensatzes**

Im o.g. Forschungsprojekt erwies es sich für viele niedergelassene Ärzte als günstig, die eigentliche Anlage des NFD inkl. Signierung und Ablage im Praxisverwaltungs- bzw. Krankenhausinformationssystem (PVS/KIS) nicht zwingend im Beisein des Patienten, sondern erst nach dem Anamnese- und Aufklärungsgespräch vorzunehmen. Die Speicherung auf der Gesundheitskarte kann dann beim nächsten regelhaften Arztbesuch des Patienten erfolgen.

 $^{\rm 8}$  Hinweis: Aufgrund der gesetzlichen Regelungen des § 291a Abs. 4 Nr. 2 SGB V ist den "berufsmäßigen Gehilfen" der Ärzte, Zahnärzte und Apotheker das Auslesen des NFD gestattet; den "berufsmäßigen Gehilfen" der psychologischen Psychotherapeuten ist der Zugriff jedoch nicht gestattet.

## <span id="page-40-0"></span>**Widerspruchsrecht des Patienten bzgl. der Aufnahme bestimmter Informationen**

Aufgrund des informationellen Selbstbestimmungsrechts kann ein Patient grundsätzlich der Aufnahme bestimmter Angaben in den NFD widersprechen, etwa weil er diese als stigmatisierend empfindet (z.B. bei einer psychiatrischen Erkrankung). Würde ein unvollständiger NFD den Patienten gefährden, hat der Arzt/ Zahnarzt allerdings das **Recht, die Anlage des NFD in Gänze oder auch dessen Aktualisierung zu verweigern**<sup>9</sup> . Entscheidet sich der Arzt/Zahnarzt dafür, einen auf Wunsch des Patienten unvollständigen NFD anzulegen, weil nach seiner Einschätzung der Nutzen die Risiken überwiegt, sollte er den Patienten in jedem Fall deutlich auf die Gefahren im Zusammenhang mit einem unvollständigen oder missverständlichen Datensatz hinweisen (Sicherungsaufklärung). In beiden Fällen sollte der Arzt/ Zahnarzt dies **unbedingt in seiner eigenen Dokumentation festhalten**.

## **Weiterführende Informationen**

Weiterführende Informationen finden sich unter: **[www.gematik.de/anwendungen/notfalldaten](http://www.gematik.de/anwendungen/notfalldaten)**

9 Dieses Vorgehen entspricht dem Ergebnis einer Klärung dieser Frage zwischen der Bundesärztekammer, dem Bundesministerium für Gesundheit und dem Bundesbeauftragten für den Datenschutz und die Informationsfreiheit am 14.08.2013 ([https://www.bundesaerztekammer.de/fileadmin/user\\_upload/downloads/NFDM\\_Rechts](https://www.bundesaerztekammer.de/fileadmin/user_upload/downloads/NFDM_Rechtsgutachten_Synopse.pdf) [gutachten\\_Synopse.pdf](https://www.bundesaerztekammer.de/fileadmin/user_upload/downloads/NFDM_Rechtsgutachten_Synopse.pdf)) sowie den Inhalten des Anhangs 2 Nr. 2.3 der Anlage 4a des Bundesmantelvertrags – Ärzte zwischen dem GKV-Spitzenverband und der Kassenärztlichen Bundesvereinigung vom 01.01.2018 ([http://www.kbv.de/media/sp/04a\\_elektr.\\_Gesundheitskarte.pdf](http://www.kbv.de/media/sp/04a_elektr._Gesundheitskarte.pdf)).

<span id="page-41-0"></span>![](_page_41_Picture_0.jpeg)

![](_page_41_Picture_78.jpeg)

## Impressum

#### **Herausgeber**

gematik Gesellschaft für Telematikanwendungen der Gesundheitskarte mbH Friedrichstraße 136 10117 Berlin [www.gematik.de](http://www.gematik.de)

#### **Gestaltung**

Salzkommunikation Berlin GmbH [www.salz-berlin.de](http://www.salz-berlin.de)

#### **Stand**

Februar 2019

![](_page_42_Picture_7.jpeg)

Weitere Informationen finden Sie unter: **[www.gematik.de/anwendungen/notfalldaten](http://www.gematik.de/anwendungen/notfalldaten)**

![](_page_43_Picture_0.jpeg)

Wir vernetzen das Gesundheitswesen. Sicher.

![](_page_43_Picture_2.jpeg)

Gesellschaft für Telematikanwendungen der Gesundheitskarte mbH

Friedrichstraße 136 I 10117 Berlin I Tel.: +49 30 400 41-0 Fax: +49 30 400 41-111 I info@gematik.de I [www.gematik.de](http://www.gematik.de)